## Linux image with Virtualbricks to be launched in dual boot

The Legacy Bios Image can be launched in dual boot with Windows thanks to the VBoot program: http://www.ymlite.com/index.php?option=com\_content&view=article&id=51&Itemid=148

This method does not install Linux on a Windows PC, but just saves a Linux image on the Windows file system to be launched at boot by VBoot, without recurring to virtual machine manager, such as Virtualbox or VMware.

## How to install the dual boot in Windows

- 1. Copy the Legacy Bios Image and the "Kit for dualboot" files in your Windows file system and extract them (e.g. with 7zip). The Image is very large and the extraction takes time.
- 2. Cut and paste the Legacy Bios Image File in the root folder of your C drive  $(C:\)$ .
- 3. Copy the "vboot" folder and the files "vbootldr" and "vbootldr.mbr" in C:\ as before.
- 4. In the vboot folder execute "BCD Install.bat" as Administrator
- 5. Reboot your PC and select "VHD Boot Manager" for launching the Vboot Boot Loader and then, from here, the Linux environment with Virtualbricks.

## How to uninstall the dual boot

- 1. Install the program Easy BCD
- 2. Click on the red circle as below on the "Modify start up Menu" (see left figure below)
- 3. Select the choice that you want to uninstall ("VHD Boot Manager"). Then press the "Delete" button and select "Skip boot menu". Finally click on "Save Settings" (see right figure below).

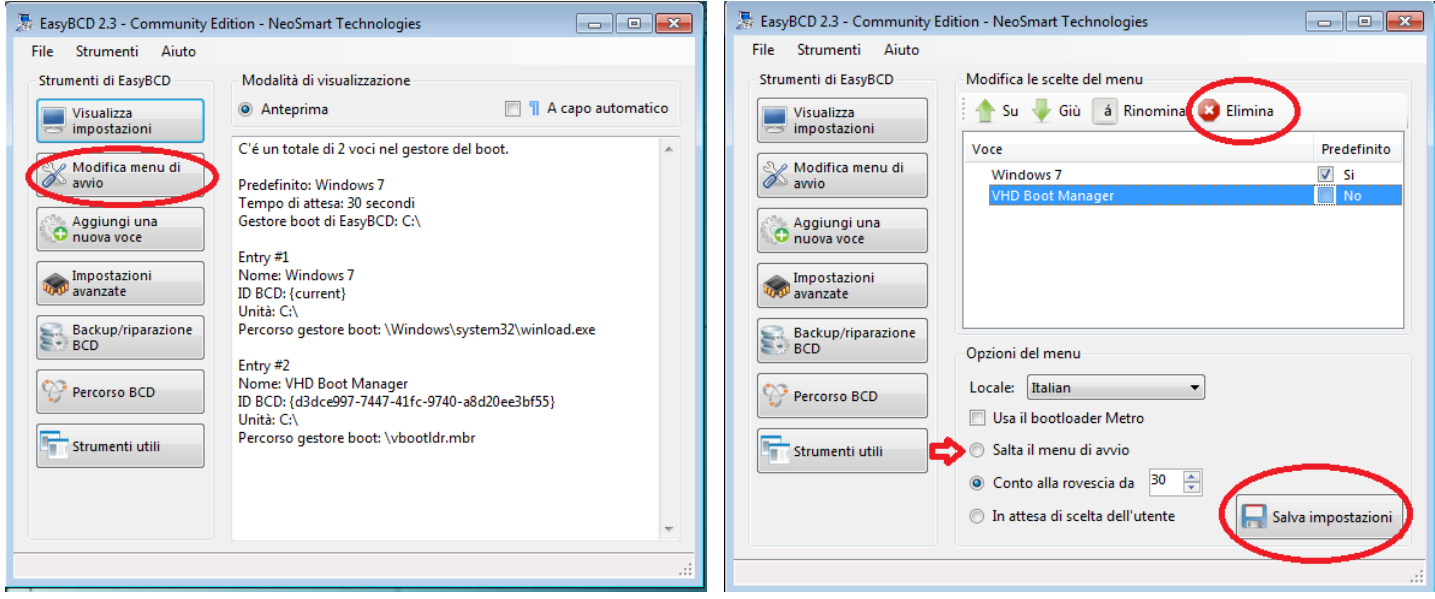